## Visible Body‐Human Anatomy Atlas 2017 電腦/筆電設備連結說明 記憶體需 <sup>2</sup> GB <sup>64</sup>位元以上

#### 中國醫藥大學圖書館

2017/10/20

連結網址

### A.在校院IP範圍連結網址 ovidsp.ovid.com

B.在校院外在家中,講先設定校外連線伺服器 (Proxy);設定完成後再連結網址使用即可

註:Proxy設定參考‐<sup>&</sup>gt; https://goo.gl/oU9WzF

### 連結網址 ovidsp.ovid.com 出現下列畫面不用輸入帳密直接點 Login進入

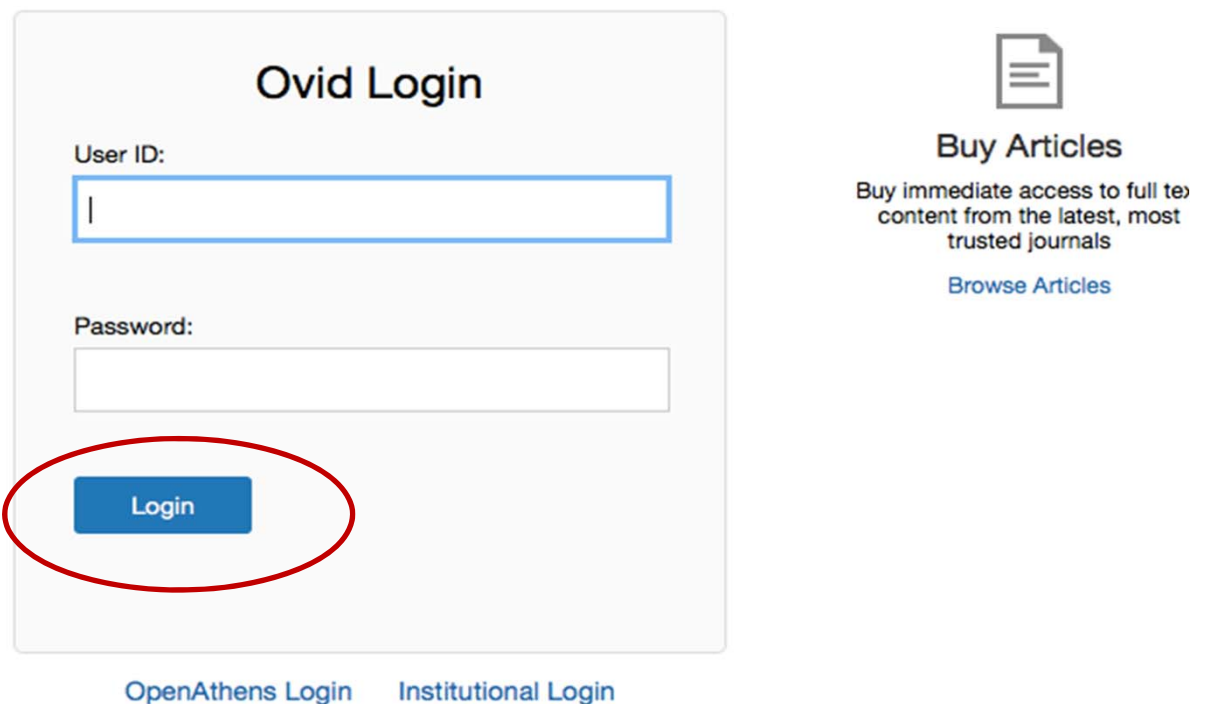

# 黑白選 Visible Body

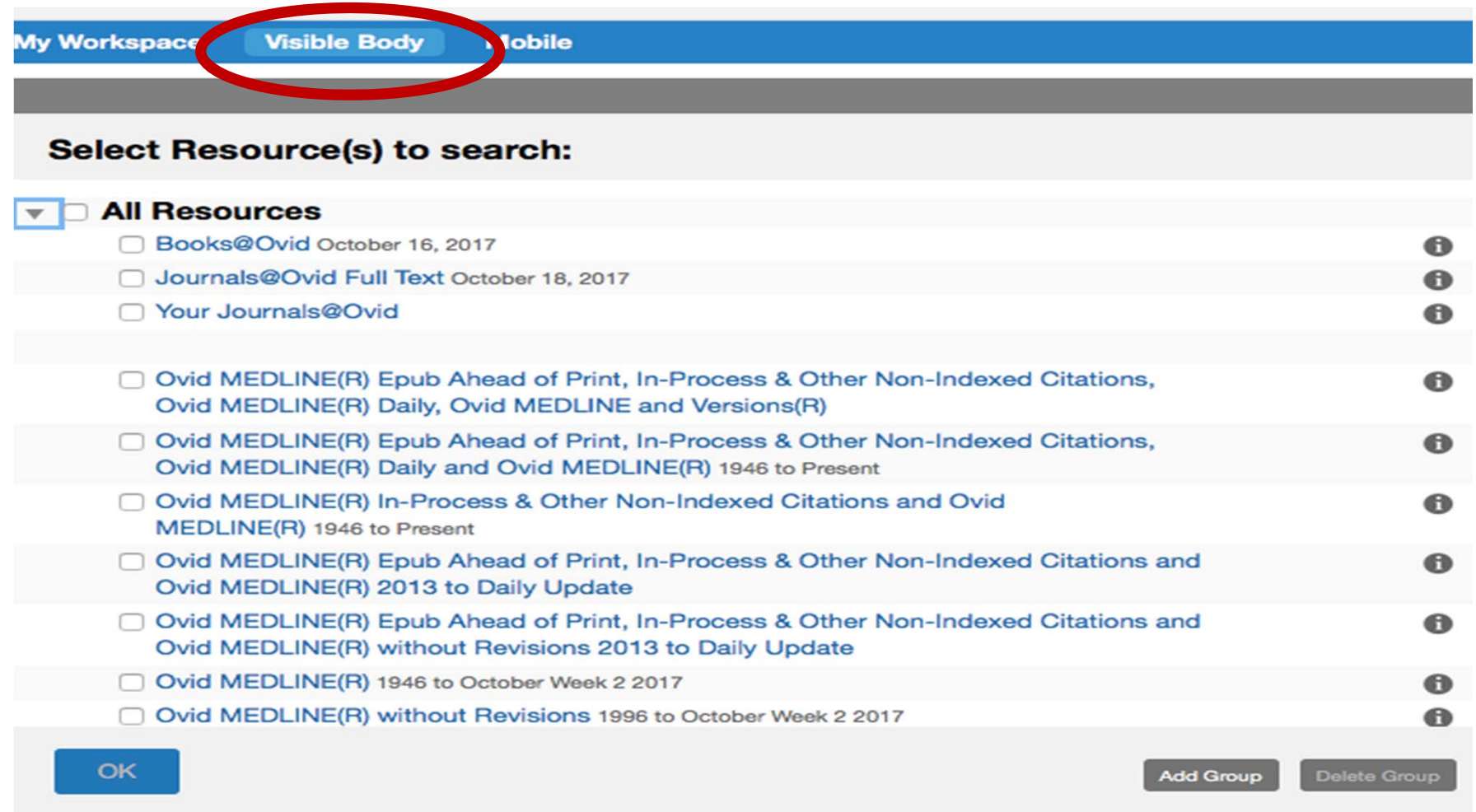

### 點選Human Anatomy Atlas <sup>2017</sup>

#### VISIBLE<sup>1</sup> BODY<sup>®</sup>

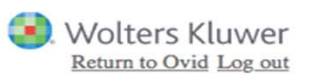

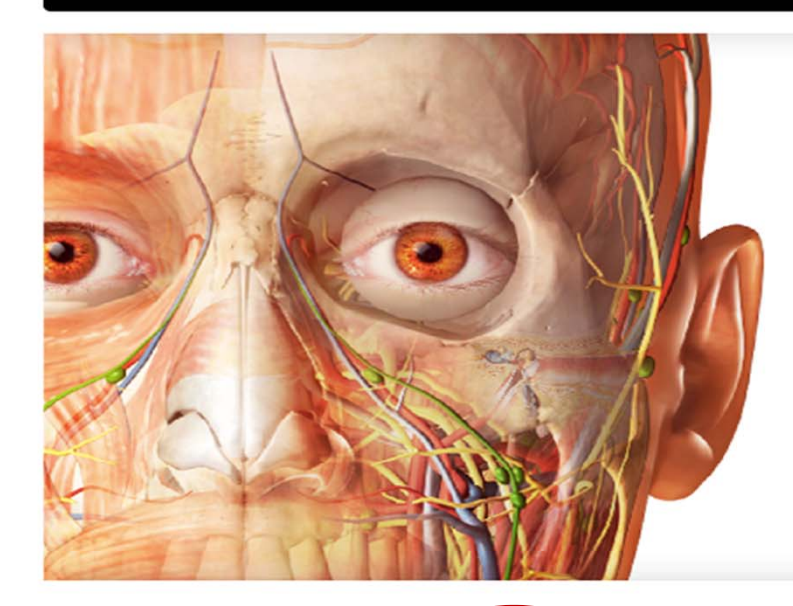

#### Anatomy Apps from Visible Body

Select a product below to start exploring.

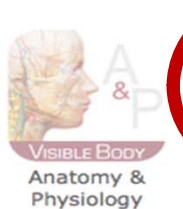

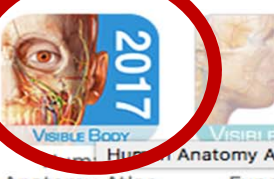

Anatomy Atlas Anatomy Atlas Function

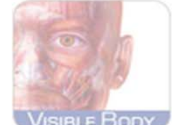

Muscle Premium

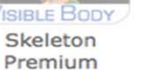

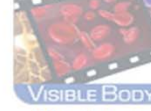

Physiology Animations

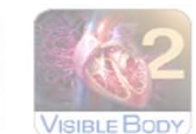

Heart & Circulatory Premium

# 點 Launch進行連結

**VISIBLE** BODY<sup>®</sup>

#### **Human Anatomy Atlas**  $(v2017.1)$

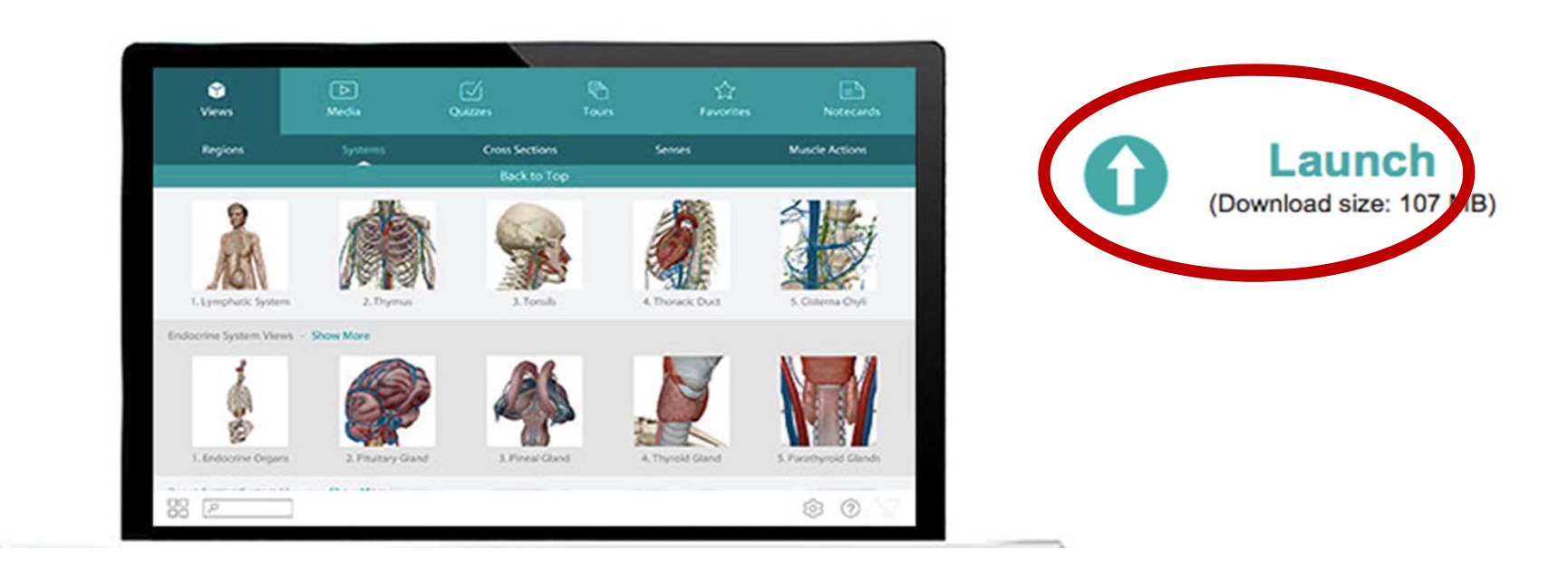

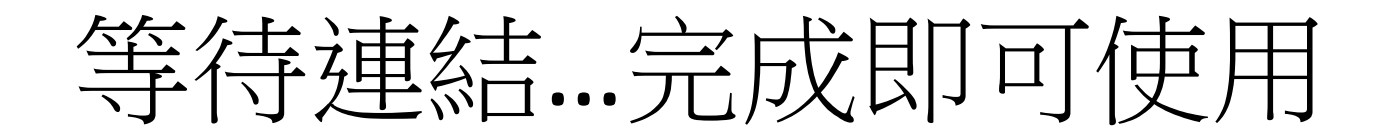

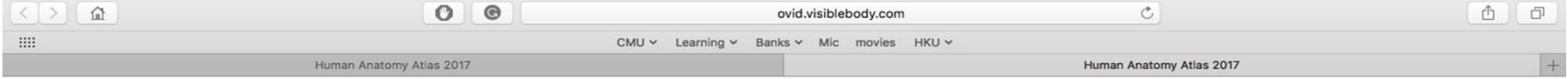

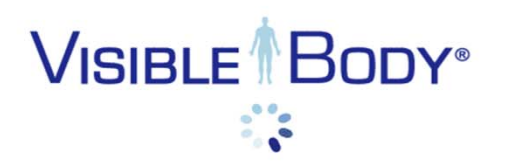